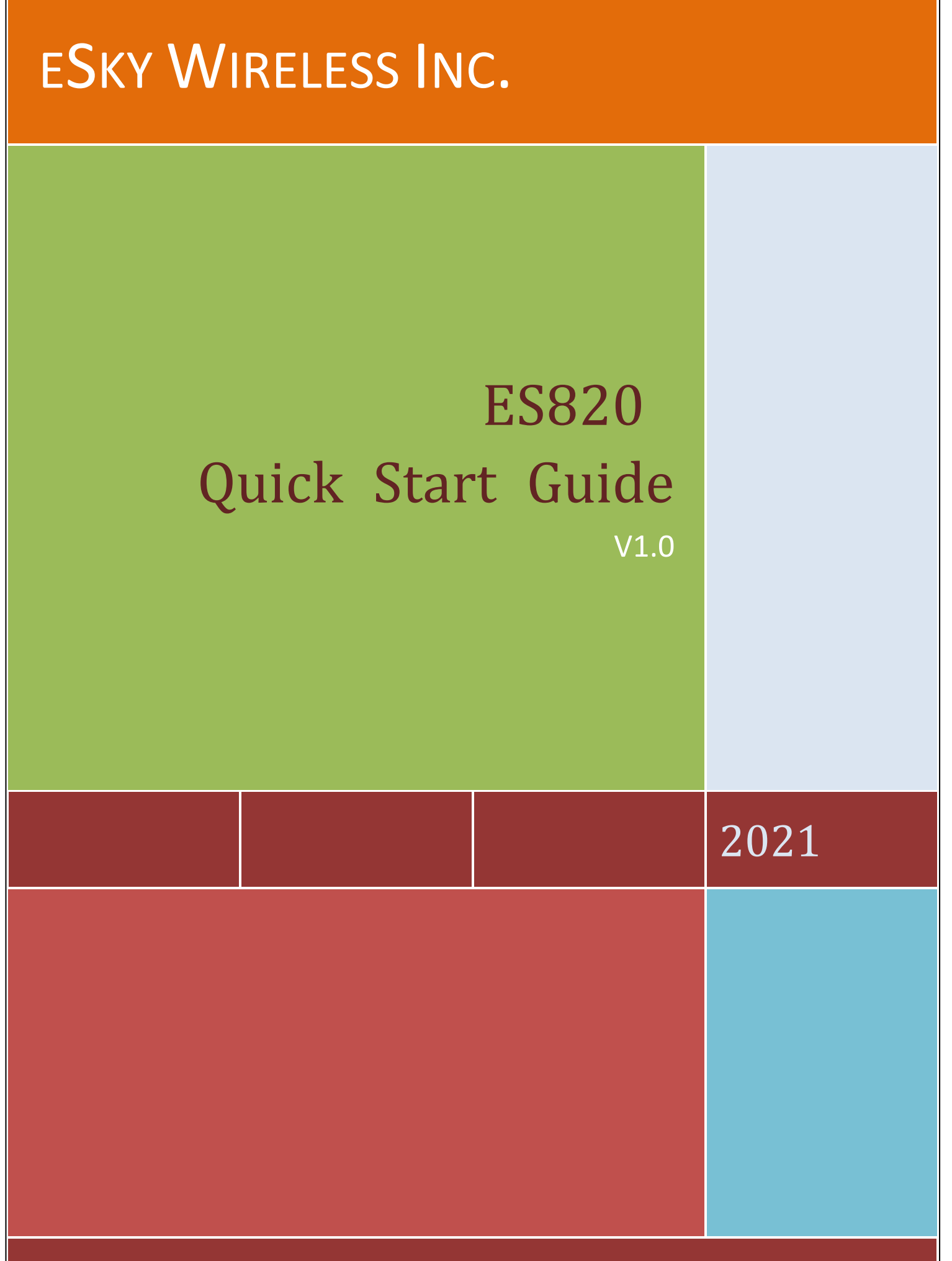

2 2 - 303,328 X I N G H U S T R E E T , S U Z H O U , C H I N A

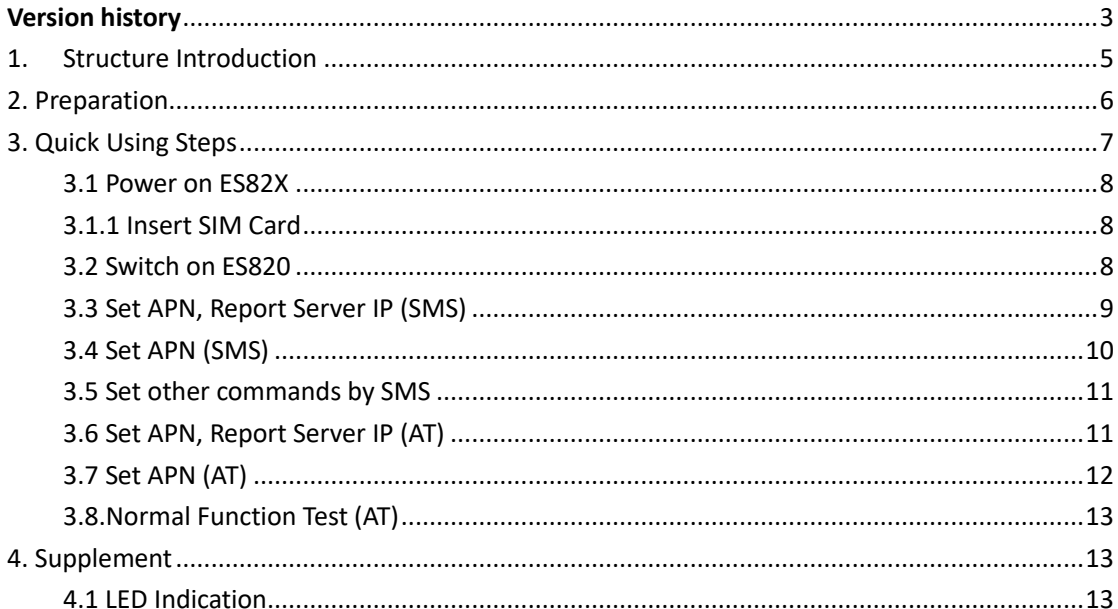

# Catalogue

#### <span id="page-2-0"></span>**Version history**

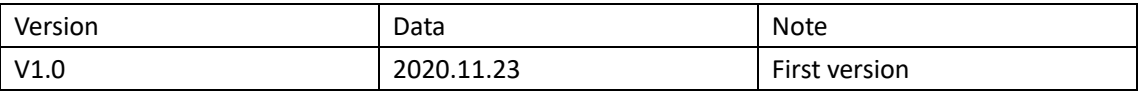

#### **FCC Statement**

This equipment has been tested and found to comply with the limits for a Class B digital device, pursuant to part 15 of the FCC Rules. These limits are designed to provide reasonable protection against harmful interference in a residential installation. This equipment generates, uses and can radiate radio frequency energy and, if not installed and used in accordance with the instructions, may cause harmful interference to radio communications. However, there is no guarantee that interference will not occur in a particular installation. If this equipment does cause harmful interference to radio or television reception, which can be determined by turning the equipment off and on, the user is encouraged to try to correct the interference by one or more of the following measures:

—Reorient or relocate the receiving antenna.

—Increase the separation between the equipment and receiver.

—Connect the equipment into an outlet on a circuit different from that to which the receiver is connected.

—Consult the dealer or an experienced radio/TV technician for help.

#### **FCC Radiation Exposure Statement**

This device complies with FCC radiation exposure limits set forth for an uncontrolled environment and it also complies with Part 15 of the FCC RF Rules. This equipment must not be co-located or operating in conjunction with any other antenna or transmitter. Endusers and installers must be provide with antenna installation instructions and consider removing the no-collocation statement.

This device complies with Part 15 of the FCC Rules. Operation is subject to the following two conditions:

(1) this device may not cause harmful interference, and

(2) this device must accept any interference received, including interference that may cause undesired operation.

#### **Caution!**

Any changes or modifications not expressly approved by the party responsible for compliance could void the user's authority to operate the equipment

#### RF Exposure Information (SAR)

This device meets the government's requirements for exposure to radio waves. This device is designed and manufactured not to exceed the emission limits for exposure to radio frequency (RF) energy set by the Federal Communications Commission of the U.S. Government.

The exposure standard employs a unit of measurement known as the Specific Absorption Rate, or SAR. The SAR limit set by the FCC is 1.6 W/kg. Tests for SAR are conducted using standard operating positions accepted by the FCC with the EUT transmitting at the specified power level in different channels. The FCC has granted an Equipment Authorization for this device with all reported SAR levels evaluated as in compliance with the FCC RF exposure guidelines. SAR information on this device is on file with the FCC and can be found under the Display Grant section of www.fcc.gov/oet/ea/fccid.

To ensure that RF exposure levels remain at or below the tested levels, use a beltclip, holster, or similar accessory that have no metallic component in the assembly and must maintains a minimum separation distance of 15mm between your body and the device.

## <span id="page-4-0"></span>**1. Structure Introduction**

#### 1. Positive

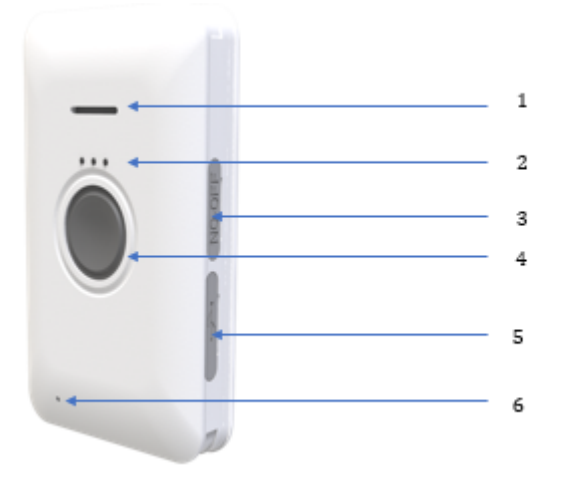

3. Switch

1. Speaker<br>2. LED

- 4. SOS key<br>5. USB
- 
- 6. Mic

2. Negative

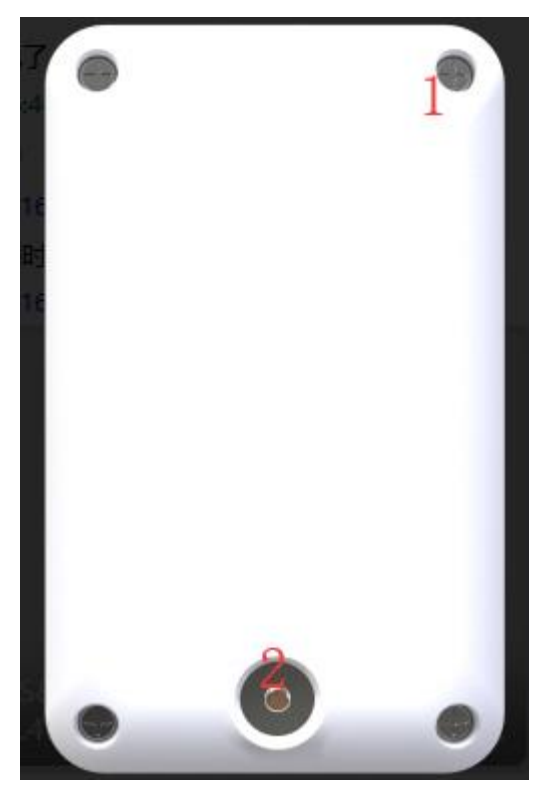

1.Screw holes 2.Charging

# <span id="page-5-0"></span>**2. Preparation**

Make sure the equipment below is all available.

Equipment Lists:

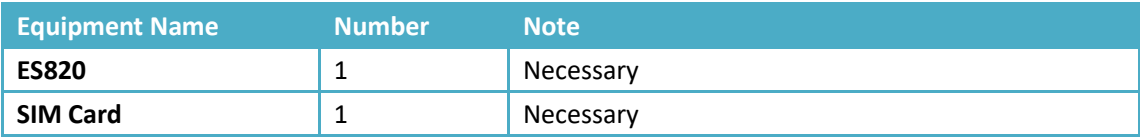

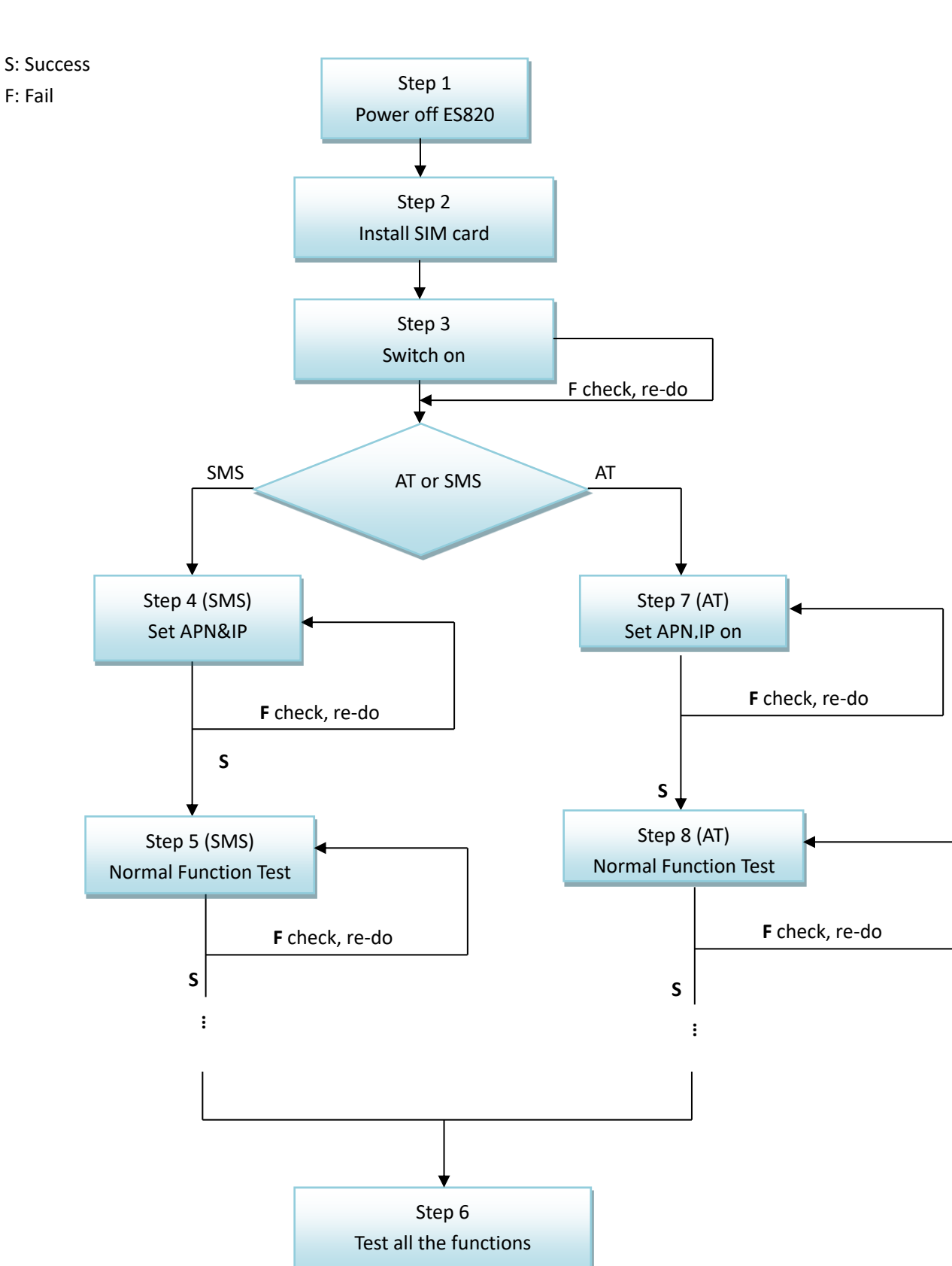

## <span id="page-6-0"></span>**3. Quick Using Steps**

### <span id="page-7-0"></span>**3.1 Power on ES82X**

### <span id="page-7-1"></span>**3.1.1 Insert SIM Card**

First you should prepare the Micro SIM Card, like below:

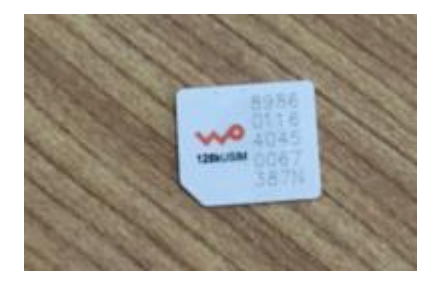

 $\bigwedge_{\text{Noter}}$ SIM Hot-Plug is forbidden for this device. After inserted the SIM Card,you will hear"ka",it means the SIM Card is useful. When you insert the SIM card, before power on. Please see the below:

### <span id="page-7-2"></span>**3.2 Switch on ES820**

When finishing installation, switch on the device, it will start works.

Note: The device can be charging by USB cable.

Then, please check LEDs status.

When ES820 is powered on, the two LEDs –Yellow and green LEDs will light for 2 seconds; then, only green LED will blink; yellow LEDs will blink after 24 seconds. Wait for a while. If the device connected the server, the yellow LEDs is hold on. If GPS is located, the green LEDs is hold on. Otherwise the yellow and green LEDs will blink.

The meaning of each LED means, please refer to chapter 5.1.

If not, your situation is:

1) No LED lights

Please check the way you power on or the voltage that power supplies.

#### 2) Only green LED lights

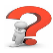

- Please make sure that SIM card is inserted.
- Please make sure that SIM card is available.
- Please make sure that SIM card is not hot plug.

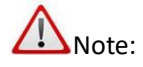

If you want to test all the commands via SMS, please refer to Step 3, Step 4 and Step 5. Or if set command by USB (AT), please refer to step 7, step 8.

### <span id="page-8-0"></span>**3.3 Set APN, Report Server IP (SMS)**

The command to re-set server IP is "DATA". The format of "DATA" is shown below.

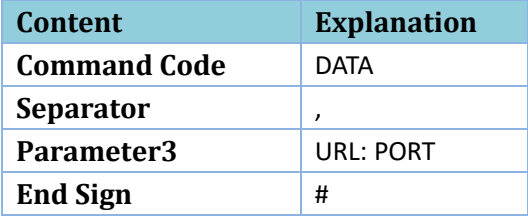

For example:

The reporting server is esky car online platform: [www.eskylocate.com](http://www.eskylocate.com/) and the port is 1750.

So the content of SMS should be:

data[,www.eskylocate.com:1750#](http://www.eskylocate.com:1750/)

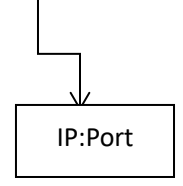

The command possible responses:

1) DATA=Success!

That means everything goes well.

#### 2) DATA=Fail!

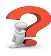

Make sure no parameters are missed.

3) No Response.

### $\mathbf{r}$

- Make sure DATA spelling correct. No space in the beginning.
- Make sure ending character'#'. No space in the end.
- Make sure that SIM card has been plugged, or plugged in right way.
- Make sure SIM supports SMS service. Try to use the SIM card send SMS by your mobile phone.
- Make sure GSM coverage is good.

### <span id="page-9-0"></span>**3.4 Set APN (SMS)**

The command to re-set APN is "APN". The format of "APN" is shown below.

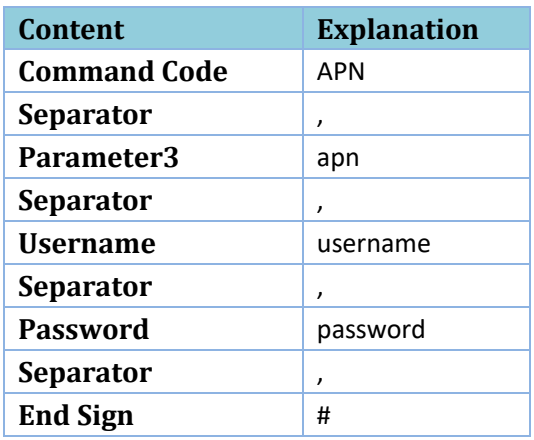

#### For example:

The APN for China mobile is CMNET, and if the SIM Card has no password and username, The command will be:

APN, CMNET#

If the SIM card has username and password, customer should add.

And the response result please refer to the DATA command.

After setting IP and port and APN command

Wait for 1 ~2 minutes, you will see that yellow LED is no longer blink. And if GPS has fixed, green LED does not blink, either.

If not,

1) Yellow LED never stops blinking.

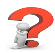

- $\bullet$  Make sure that the APN or IP and port are all right.
- Make sure GSM coverage is good.
- 2) Green LED never stops blinking.

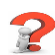

- Make sure ES82x is in the open air
- Make sure GPS signal coverage is good.

### <span id="page-10-0"></span>**3.5 Set other commands by SMS**

You can set others commands by SMS. Like this: version, mode, factoryreset ect. Please check the ES82xProtocol.

### <span id="page-10-1"></span>**3.6 Set APN, Report Server IP (AT)**

Note: AT command is based on the command in <ES82x protocol>.

The command to re-set server IP is "DATA". The format of "DATA" is shown below.

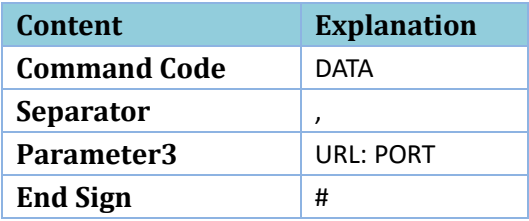

For example:

The reporting server is esky car online platform: [www.eskyloacte.com](http://www.eskyloacte.com/)

#### So the AT command content should be:

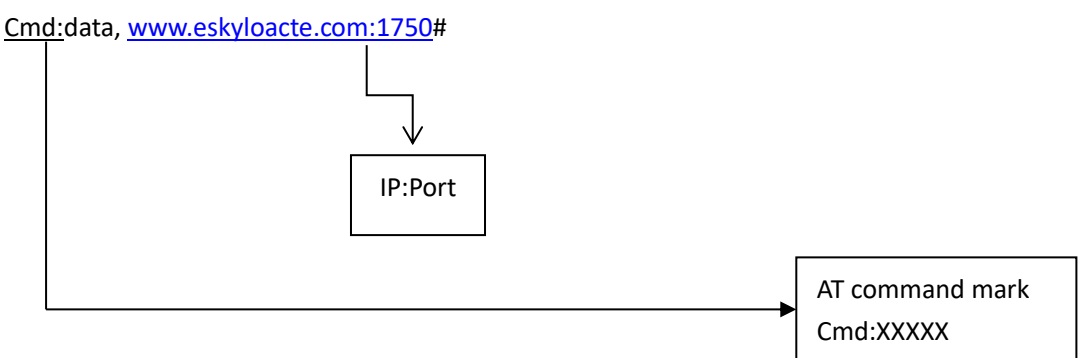

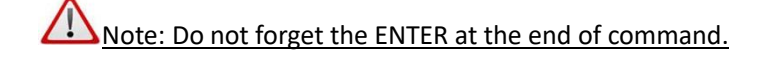

The possible response:

**DRE** (1) DATA=Success!

It means server IP have changed successfully.

**B** 2 DATA=Fail!

## 2

2

Try again

Please don't set any command within  $1 \sim 2$  min after ES82X is powered on. Mark sure DATA command spells correctly.

**B** 3 FRROR

Make sure that AT command mark spells correctly.

**IS** 4No response.

Type "enter" again. Re-type DATA command again without pause

### <span id="page-11-0"></span>**3.7 Set APN (AT)**

Note: AT command is based on the command in <ES821 protocol>.

If you are not in China or America, APN is necessary to change. The command to re-set APN is "APN". The format of "APN" is shown below.

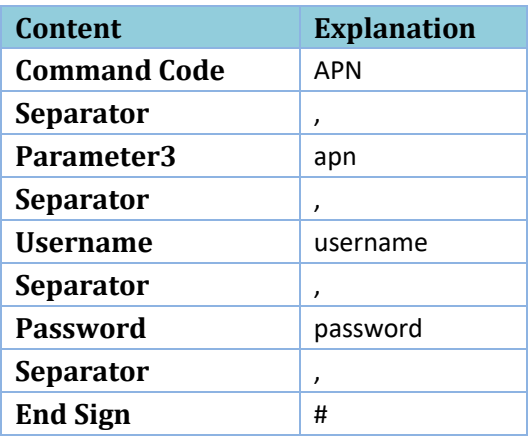

For example:

The APN for China mobile is CMNET, and if the SIM Card has no password and username, The command will be:

Cmd:APN, CMNET#

If the SIM card has username and password, customer should add.

Note: Do not forget the ENTER at the end of command.

And the response result please refer to the DATA(AT) command.

### <span id="page-12-0"></span>**3.8. Normal Function Test (AT)**

Since AT command is based on commands in <ES82x Protocol>, so you can choose whatever command you want to test by AT command. All you need to do is add AT command mark.

## <span id="page-12-1"></span>**4. Supplement**

### <span id="page-12-2"></span>**4.1 LED Indication**

Yellow LED indicates LTE Net status. Green LED indicates GPS status. Red LED indicates charging status.

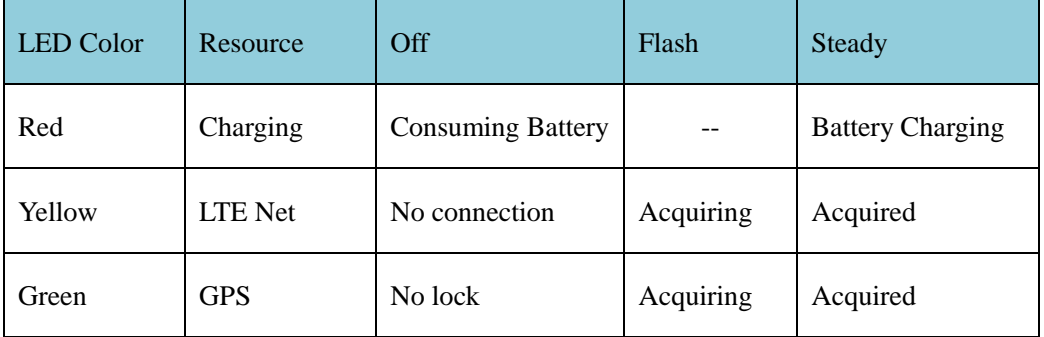